# **KeContact C10 Communication Hub Installation manual**

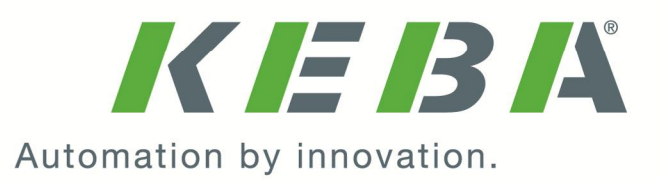

#### **Comments to this manual**

In this manual you will find warnings against possible dangerous situations. The used symbols apply to the following meanings:

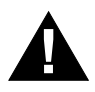

#### **WARNING!**

· **Indicates a potentially hazardous situation which, if not avoided could result in death or serious injury.**

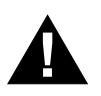

### **CAUTION!**

· **Indicates a potentially hazardous situation which, if not avoided may result in minor or moderate injury.**

#### **CAUTION**

· **Indicates a situation which, if not avoided could result in property damage.**

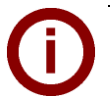

#### *Notes*

*Notes on use of equipment and useful practical tips. Notices do not contain any information that draws attention to potentially dangerous or harmful functions.*

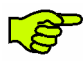

*Important information.*

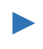

Step of a sequence of operations.

#### © KEBA 2014-2015

Subject to alteration in the course of technical advancement. No guarantee is offered for the accuracy of the information provided. All rights reserved.

All brand and product names are trademarks of their respective companies. Technical information in this document is subject to change without notice.

Document: Revision 2.60 / 06.11.2015 / Article no.: 93870

KEBA AG, Postfach 111, Gewerbepark Urfahr, A-4041 Linz, www.kecontact.com

# ( F

The device is designed in accordance with CE-rules. The declaration of conformity is being held by KEBA AG.

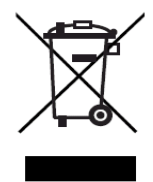

#### **Information on disposal**

The symbol with the crossed-out garbage can points out that electrical and electronic devices including their accessories should not be disposed of in the household garbage. Information on correct disposal can be found on the product itself, in the instructions for use or on the packaging.

Depending on their coding, the raw materials are recyclable. By disposing of such used devices correctly, you can ensure that they can be reused, their raw materials recycled or put to another use, and you will be making an important contribution to the protection of our environment.

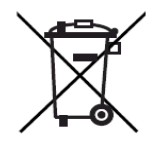

#### **Disposal of batteries**

Batteries or rechargeable batteries are hazardous waste and must be disposed of in the correct manner.

Although batteries have a low voltage, in the event of a short-circuit, they can still emit a charge sufficient to ignite flammable materials. Batteries should therefore not be disposed of together with conductive materials (such as iron filings, wire wool contaminated with oil etc.).

# **Contents**

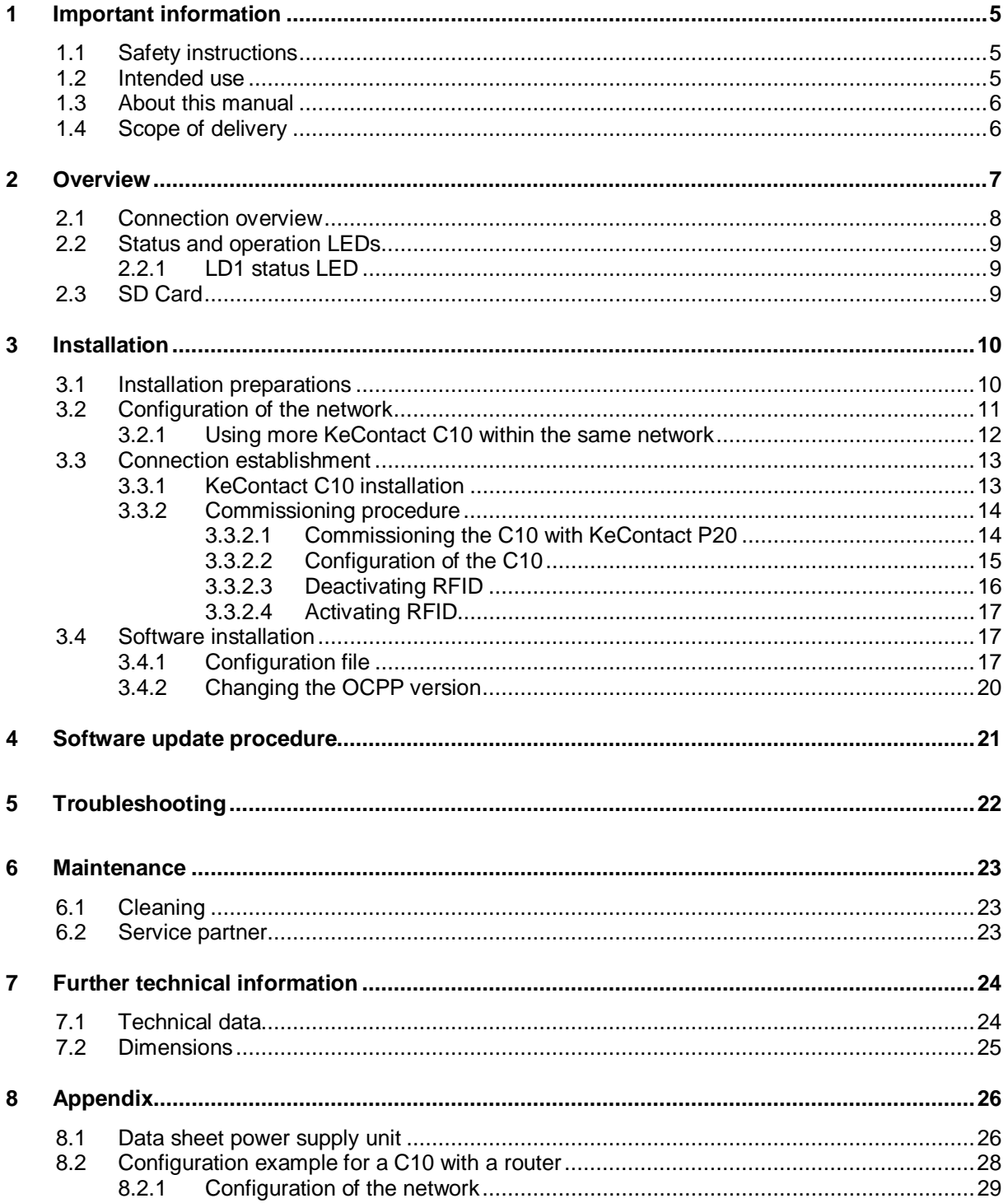

# **1 Important information**

# **1.1 Safety instructions**

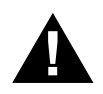

#### **WARNING!**

**Not observing the safety instructions can result in risk of death, injuries and damage to the device! KEBA AG assumes no liability for claims resulting from this!**

· **Electrical hazard! The installation, commissioning and maintenance shall only be performed by correctly trained, qualified and authorized electricians who are fully responsible for the compliance with existing standards and installation regulations.**

**For assembly and installation of the individual components (KeContact P20, Power supply unit), please follow the instructions and safety instructions in the corresponding manuals.**

- · **Do not remove any notices on the device, such as safety symbols, warning notices, rating plates, nameplates or cable markings!**
- · **The KeContact C10 does not have its own power switch! The plug of the power supply unit serves as disconnector.**
- · **Observe the instructions given for selecting the location and the constructional requirements! If the specifications for the location are not observed, this can result in death, serious physical injury or equipment damage if the corresponding precautionary measures are not met!**

# **1.2 Intended use**

KeContact C10 is a communication hub (called C10) that converts the communication protocol of a KeContact P20 Wallbox (called P20) to the OCPP protocol (e.g. metering values, status information) in order to communicate with an external OCPP host system.

Only the KEBA KeContact P20 Wallbox (c-series with Ethernet port) will work in conjunction with the KeContact C10 communication hub. Your C10 is suitable for top hat rail mounting or screw mounting on a wall.

The correct use of the devices in all cases includes observing the ambient conditions for which the devices are developed.

The instructions contained in this manual must be precisely followed in all circumstances. Failure to do so could result in the creation of potential sources of danger or the disabling of safety features.

Apart from the safety instructions given in this manual, the safety precautions and accident prevention measures appropriate to the situation in question must also be observed.

# **1.3 About this manual**

#### **This manual is valid for**

· KEBA KeContact C10 Communication Hub

#### **For whom is this manual?**

This manual is intended for use by qualified personnel<sup>1</sup>. These are persons with the relevant technical knowledge appropriate to the operations they are required to perform.

- · Project engineer
- Skilled personnel and architects, who look for and select sites
- Electrical installation company for the provision of electricity connection
- Start-up technician
- Operator of the device
- Service technician

#### **Documentation for further reading**

The following documents are to be observed depending on the system solution used:

- KeContact P20 Installation manual (for the specialist)
- · KeContact P20 User manual

# **1.4 Scope of delivery**

- · 1x KeContact C10 main unit including pre-configured SD card
- 1x Power supply unit (5VDC / 1,8A)
- · 2x Power supply unit adapter (for Europe and UK)

<sup>1</sup> Persons who due to specialist training, expertise and experience as well as knowledge of current standards who are able to assess work carried out and possible hazards.

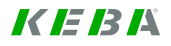

# **2 Overview**

KeContact C10 is a communication hub that converts the communication protocol of a KeContact P20 Wallbox into the OCPP protocol (e.g. metering values, status information). OCPP v1.5 and OCPP v2.0 protocols can be processed. Only the KEBA KeContact P20 Wallbox (c-series with Ethernet port) will work in conjunction with the KeContact C10 communication hub.

#### **Schematic overview**

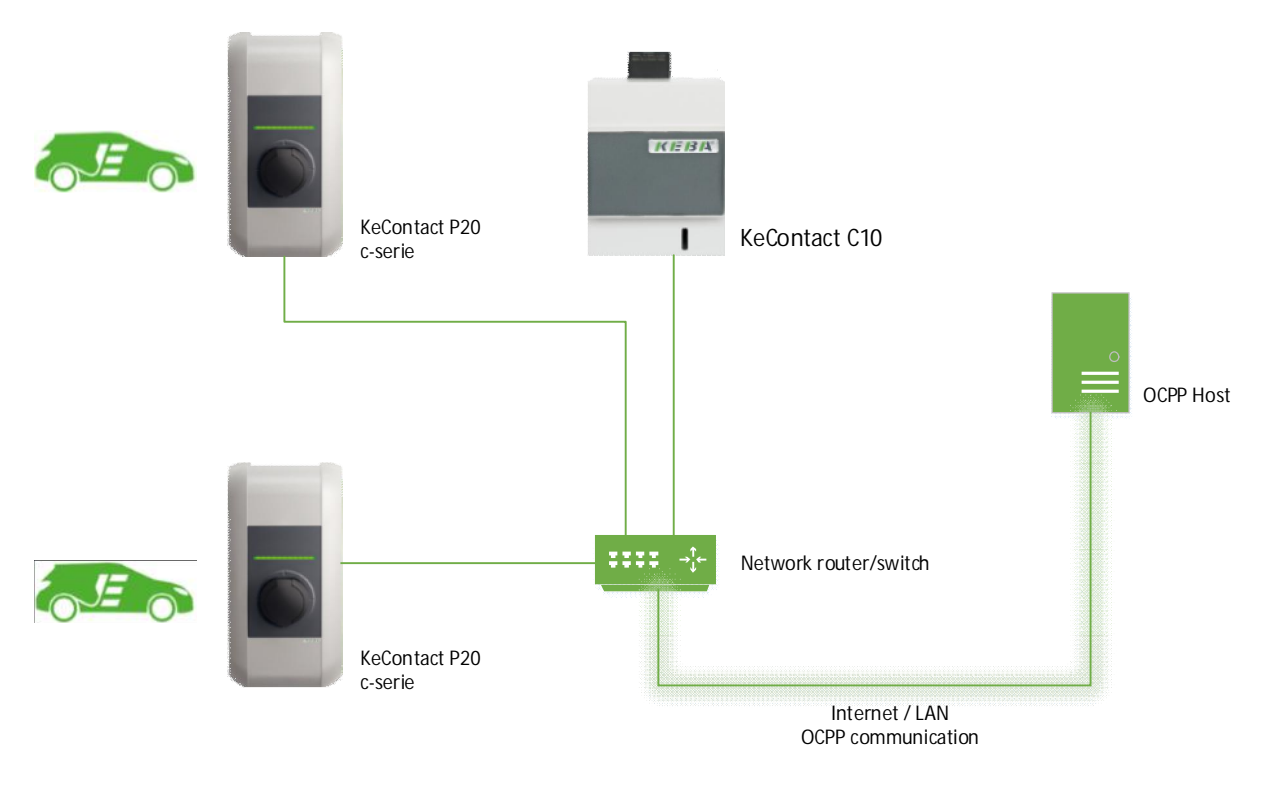

#### *Note*

*C10 automatically detects all connected P20 within the Ethernet network. All P20 within the network are updated to the P20 firmware version that is stored in the C10.*

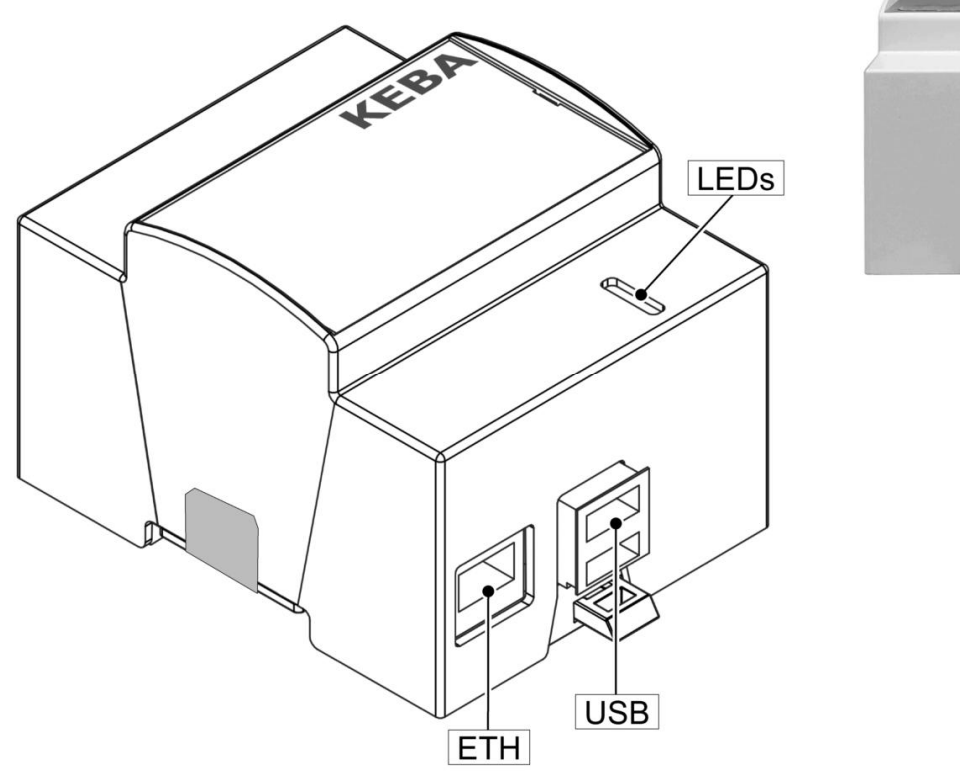

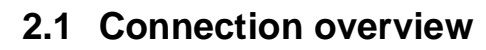

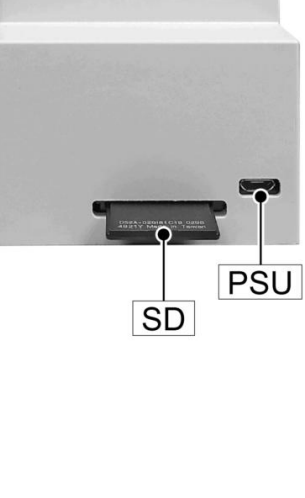

TD-1611-015

#### **Connections**

- **ETH** Ethernet port for the connection to your LAN.
- **USB** USB ports for the connection of an USB stick (configuration).
- **LED's** Status and operation LED's.
- **SD** SD card with operating system.
- **PSU** USB micro connector for power supply unit.

# **2.2 Status and operation LEDs**

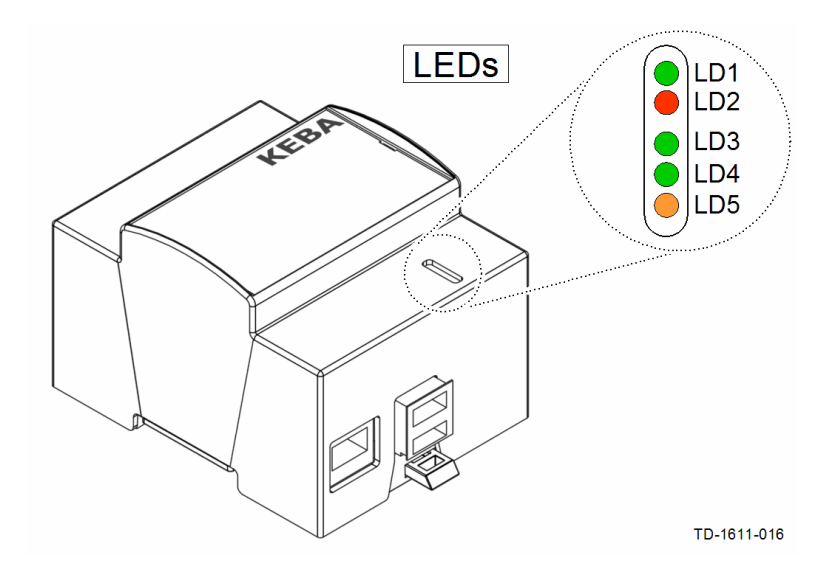

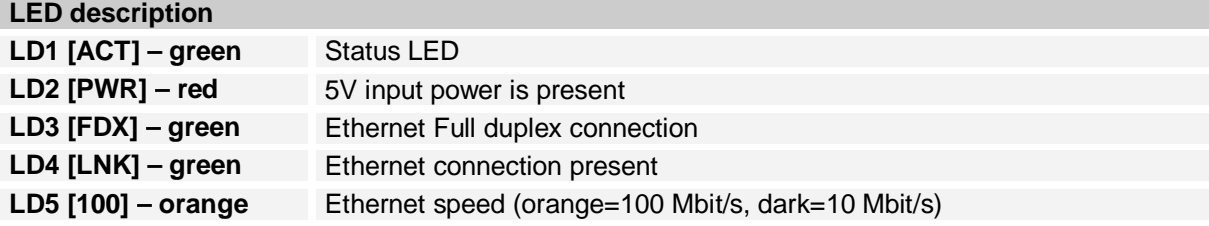

## **2.2.1 LD1 status LED**

The green LED **LD1** shows the current status of the C10.

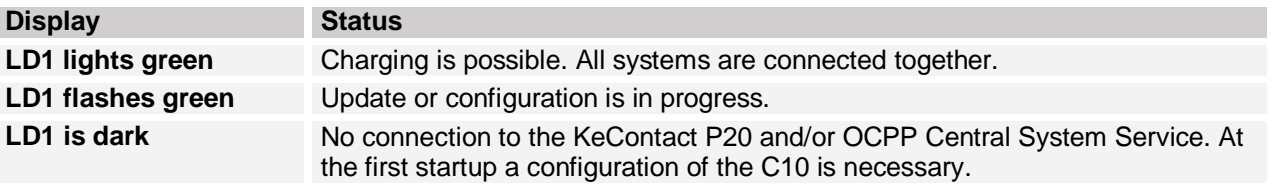

# **2.3 SD Card**

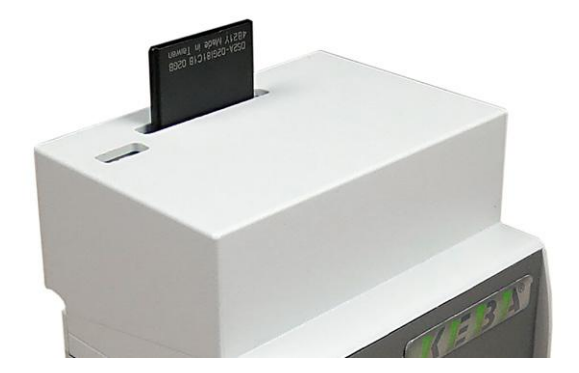

The operating system of the C10 is stored on the inserted SD card.

*- Do not remove the SD card inserted at the top of the device! - The SD card works only with the delivered C10 device (paired system).*

*- In case of a SD card error, the complete C10 must be replaced.*

# **3 Installation**

# **3.1 Installation preparations**

# **KeContact C10**

For a successful commissioning of your C10 you need the following accessories and data:

- · KeContact C10
- KeContact P20
- · Mounting materials (not included)
- USB stick (not included)
- Network connection (at least CAT5)
- Internet connection (router, modem etc.)
- OCPP Central System Service (address + port).
- PC for configuration.

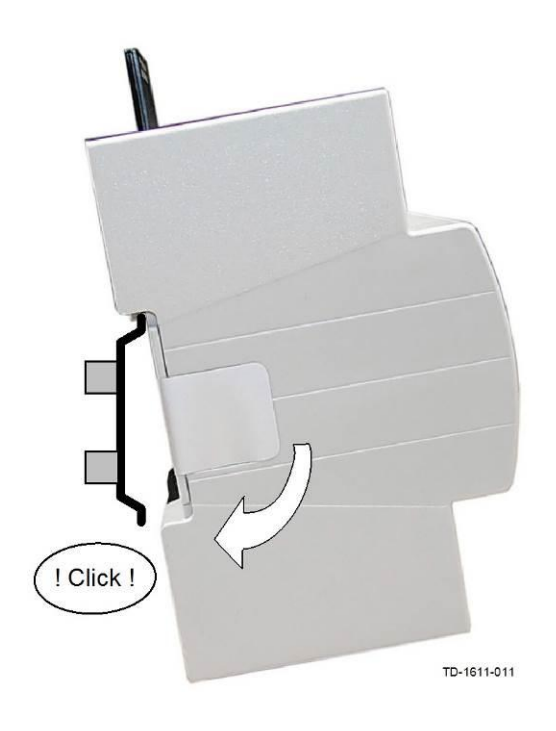

#### **Top hat rail mounting**

The housing of the C10 is suitable for rail mounting (35mm rail).

Attach the housing to the rail as shown on the picture.

#### **Screw mounting**

As an alternative the housing (with key hole) can be mounted with one screw to a wall.

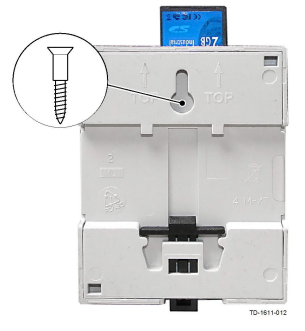

## **KeContact P20**

Please perform the installation of the P20 according the P20 Installation manual (see chapter *Installation preparations* and *Installation*).

# **3.2 Configuration of the network**

# *Note*

*- It is recommended to assign the KeContact P20 charging station and the KeContact C10 static network IP addresses based on the MAC addresses of the devices.*

*- If the OCPP host is not operated within the same network, the C10 needs a "Public IP address" which is routed to the internal IP address (NAT).*

*- Your firewall must be configured in a way, that a communication between C10 and the OCPP host is possible.*

The following ports must be shared on the network:

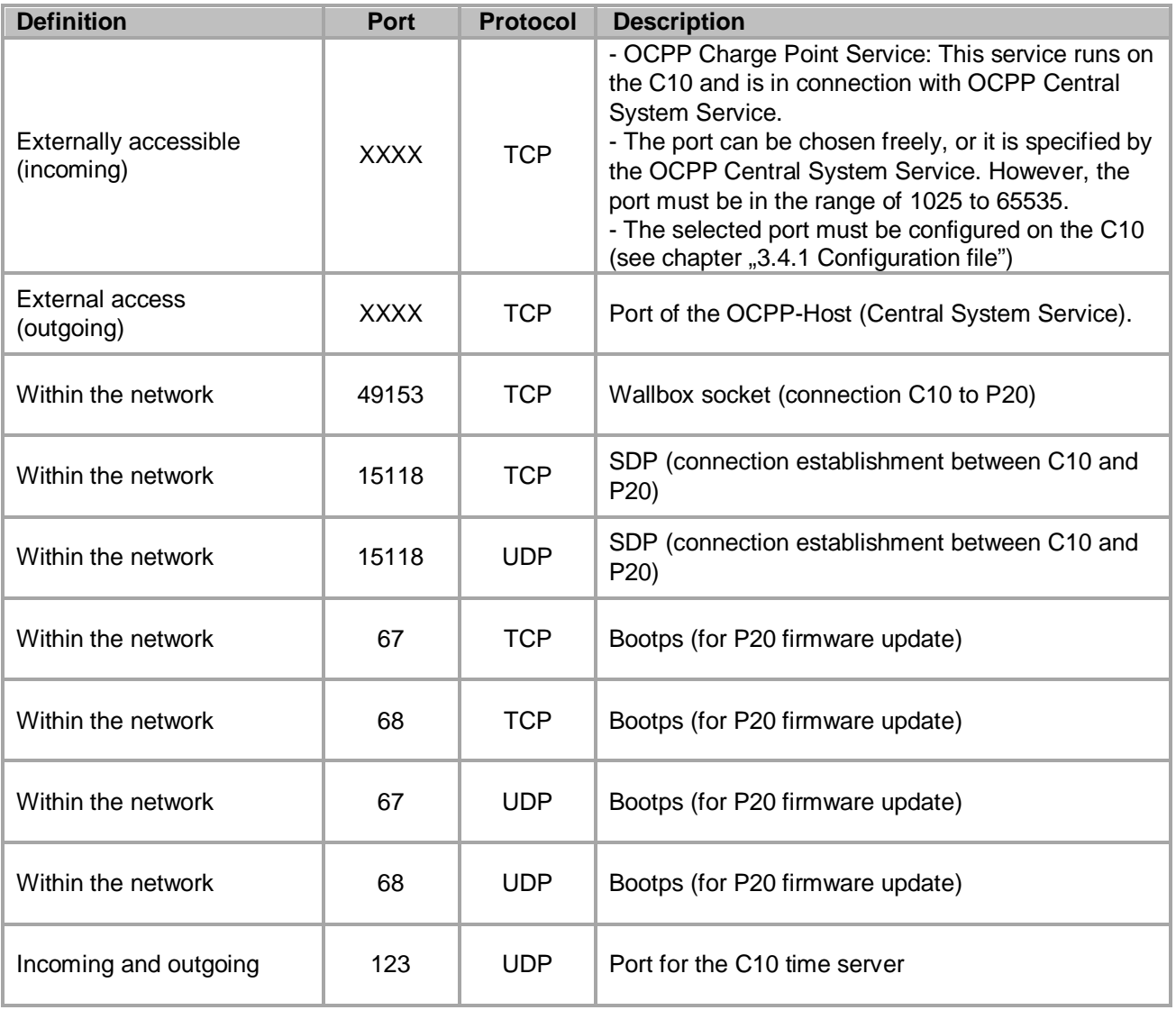

A configuration example can be found in chapter "8.2 Configuration example for a C10 with a router".

## **3.2.1 Using more KeContact C10 within the same network**

If multiple KeContact C10 are installed within the same network, each C10–P20 group must be commissioned one after the other. For each C10 with up to two P20, the commissioning must be carried out as described in chapter 3.3 Connection establishment.

# **3.3 Connection establishment**

## **3.3.1 KeContact C10 installation**

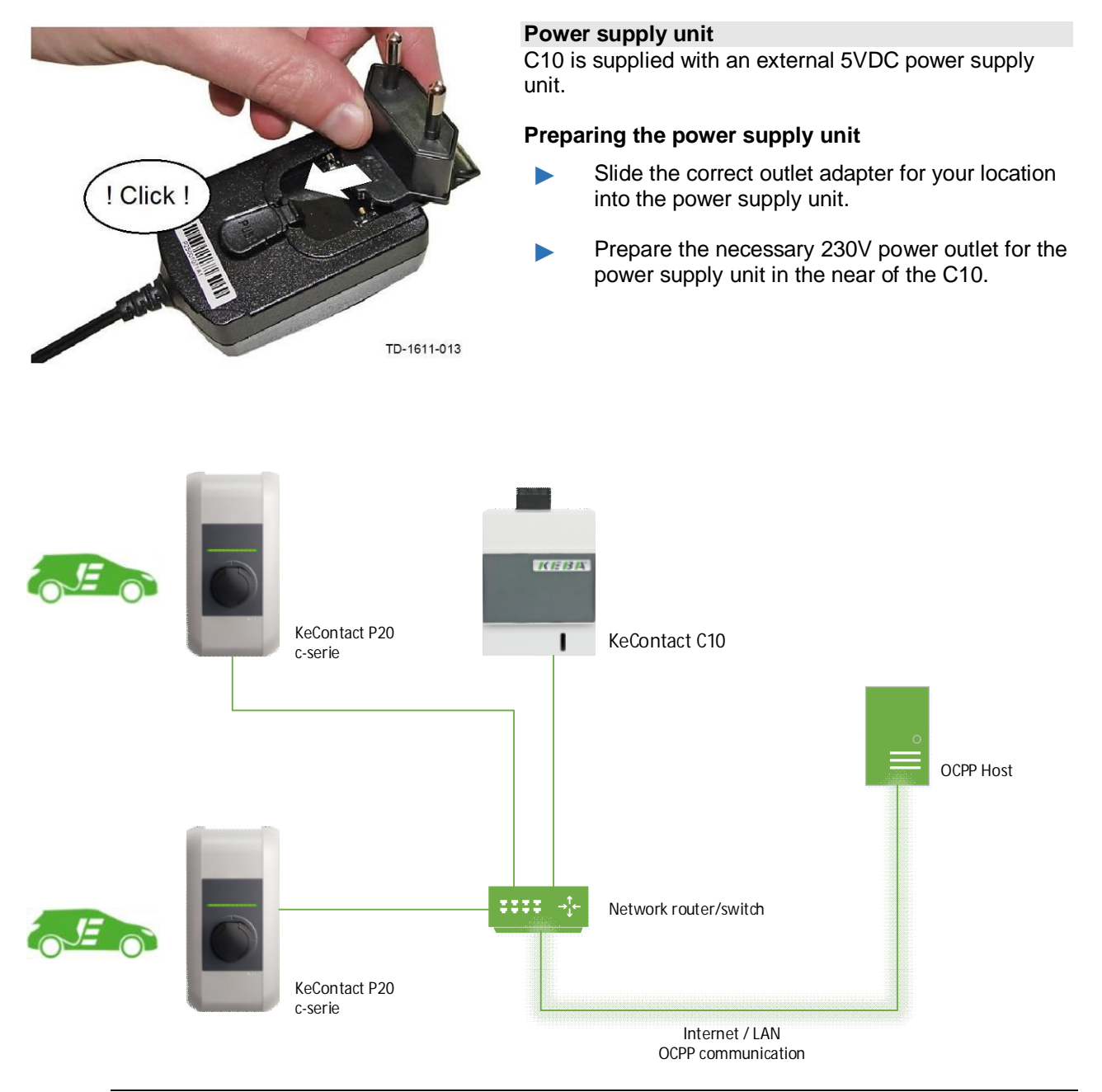

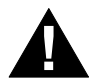

# **WARNING!**

**Ensure a safe separation from dangerous voltages for Ethernet cable and Power supply cable (e.g. when installing in a switch box / fuse box).**

# **3.3.2 Commissioning procedure**

#### **3.3.2.1 Commissioning the C10 with KeContact P20**

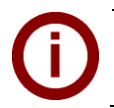

*Note If necessary, note the P20 serial number before closing the housing cover of the charging station. The serial number is located on the type plate on the bottom right of the charging station.*

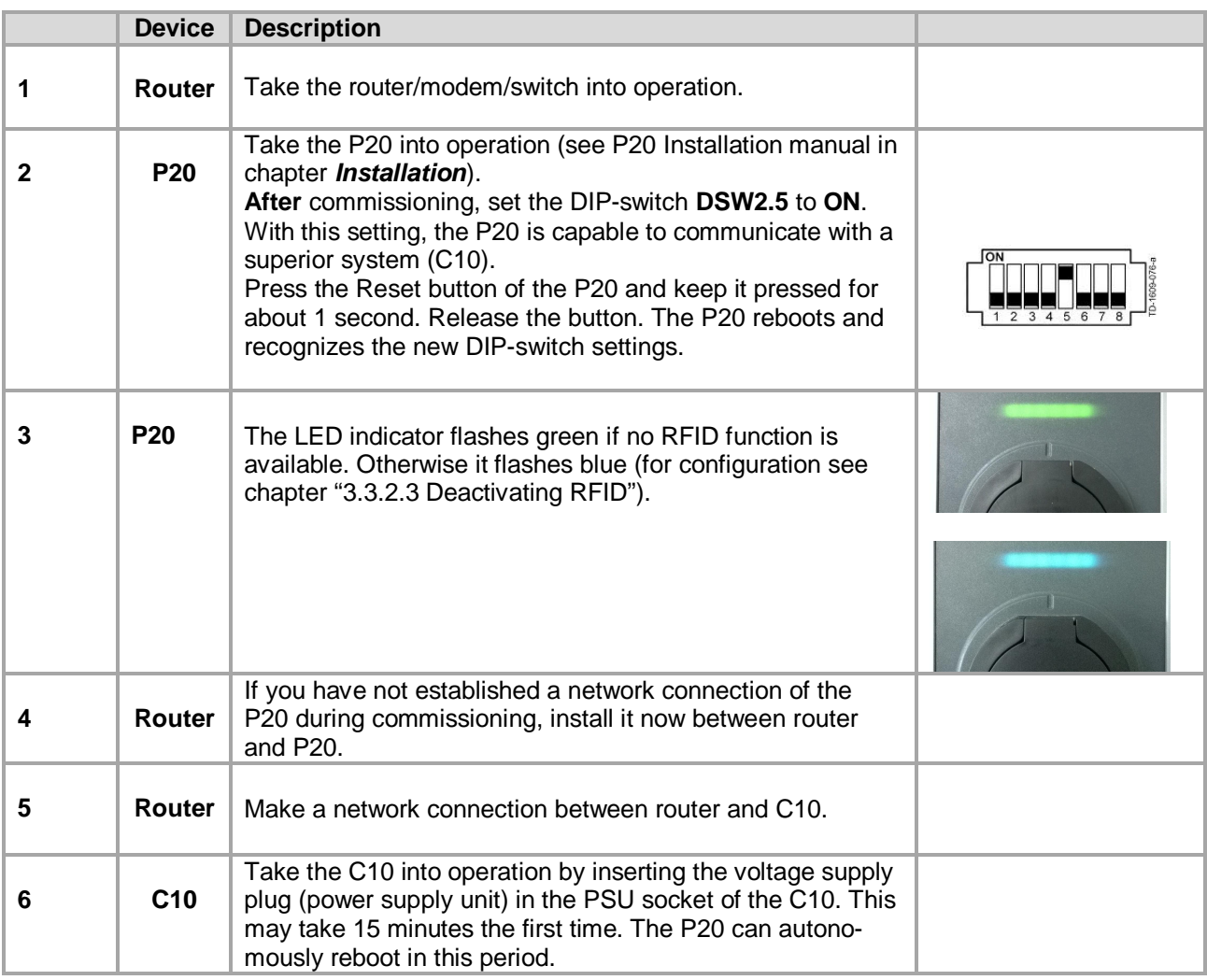

# **3.3.2.2 Configuration of the C10**

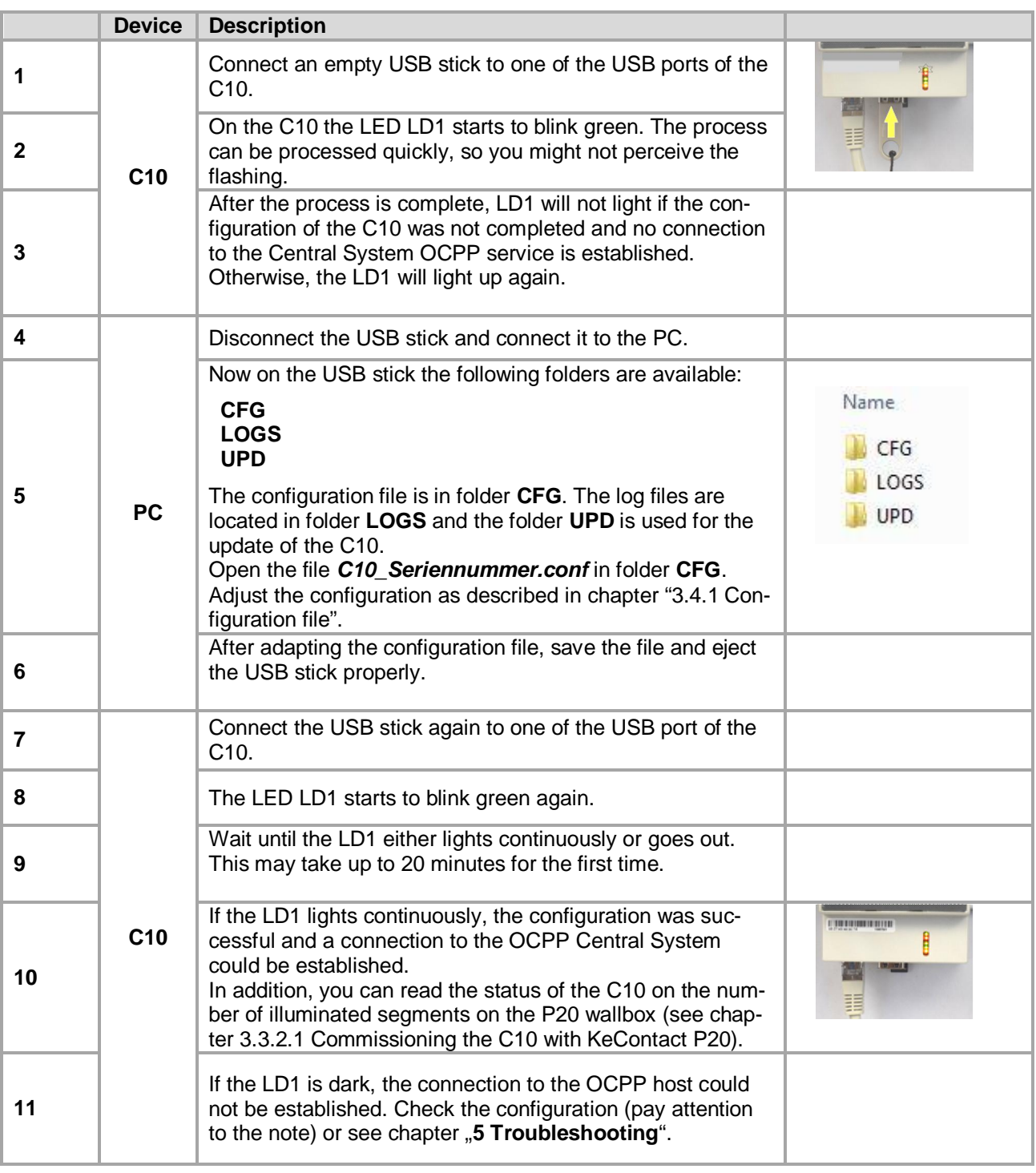

*Note*

*If you want to transfer the current configuration again onto the USB stick, remove at least the CFG folder and follow the steps 1, 2, and 3 again. So you can check whether the configuration has been adopted.*

#### **3.3.2.3 Deactivating RFID**

*Note*

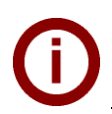

*If you have a P20, which has no RFID symbol on the front, the RFID functionality is not available!*

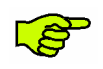

#### *IMPORTANT!*

*Make sure that during this configuration, no vehicle is plugged into the P20. Active charging sessions will be interrupted.*

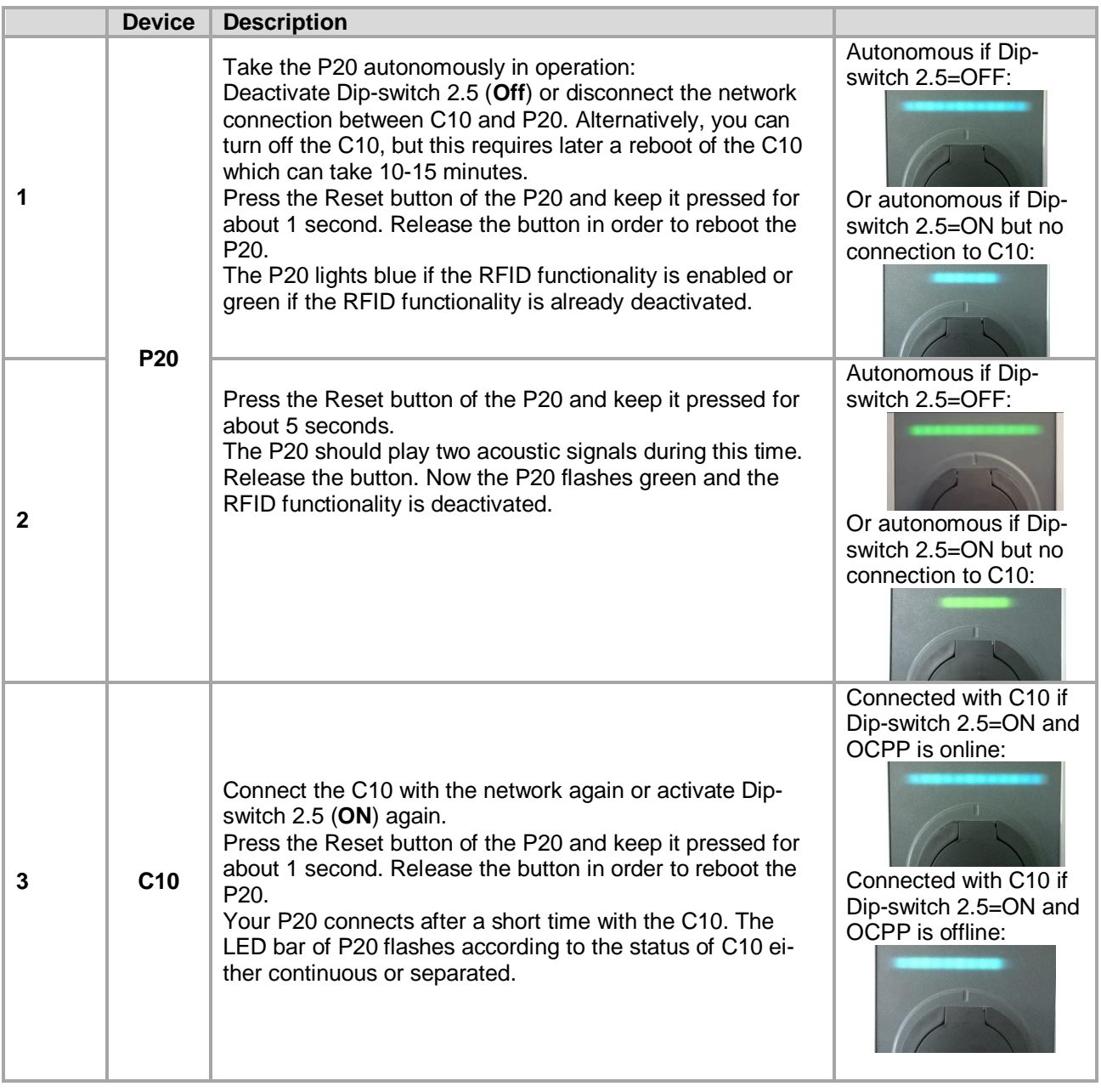

#### **3.3.2.4 Activating RFID**

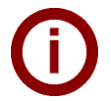

*Note*

*If you have a P20, which has no RFID symbol on the front, the RFID functionality is not available! The RFID functionality cannot be activated.*

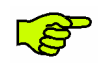

*IMPORTANT!*

*Make sure that during this configuration, no vehicle is plugged into the P20. Active charging sessions will be interrupted.*

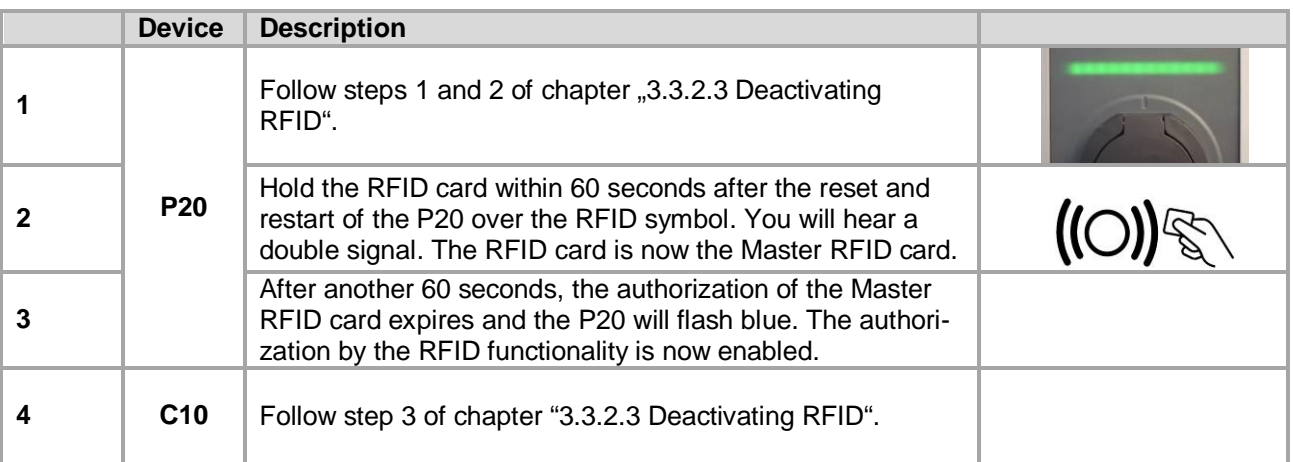

# **3.4 Software installation**

The C10 can be configured and used for up to **two** P20 charging stations. To guarantee a flawless function please configure the C10 as described in the following chapters. To avoid failure during the configuration always eject USB devices properly.

#### **3.4.1 Configuration file**

- ► Start with the configuration as described in chapter "**3.3.2.2 Configuration of the C10"**.
- Open the folder **\CFG** in the root directory of the USB stick.
- ► Open the file C10\_*serialnumber*.conf with an editor (e.g. Notepad++, WordPad). Adapt this file according to the configuration.

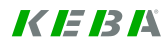

#### **File name**

According to the file name, the configuration file is valid for one or more C10 units.

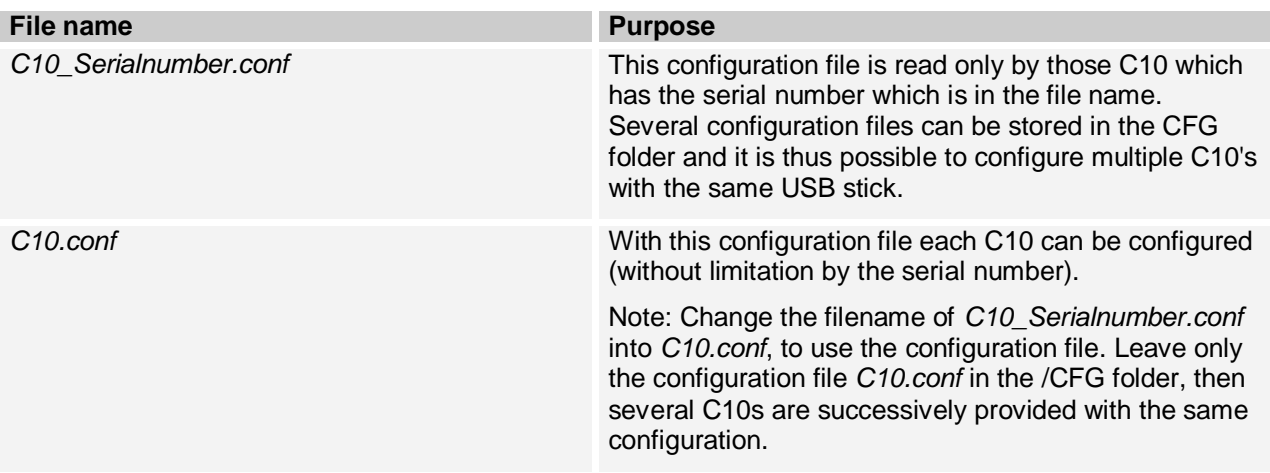

### **Configuration values**

► Edit the configuration file with a standard text editor according to the following information.

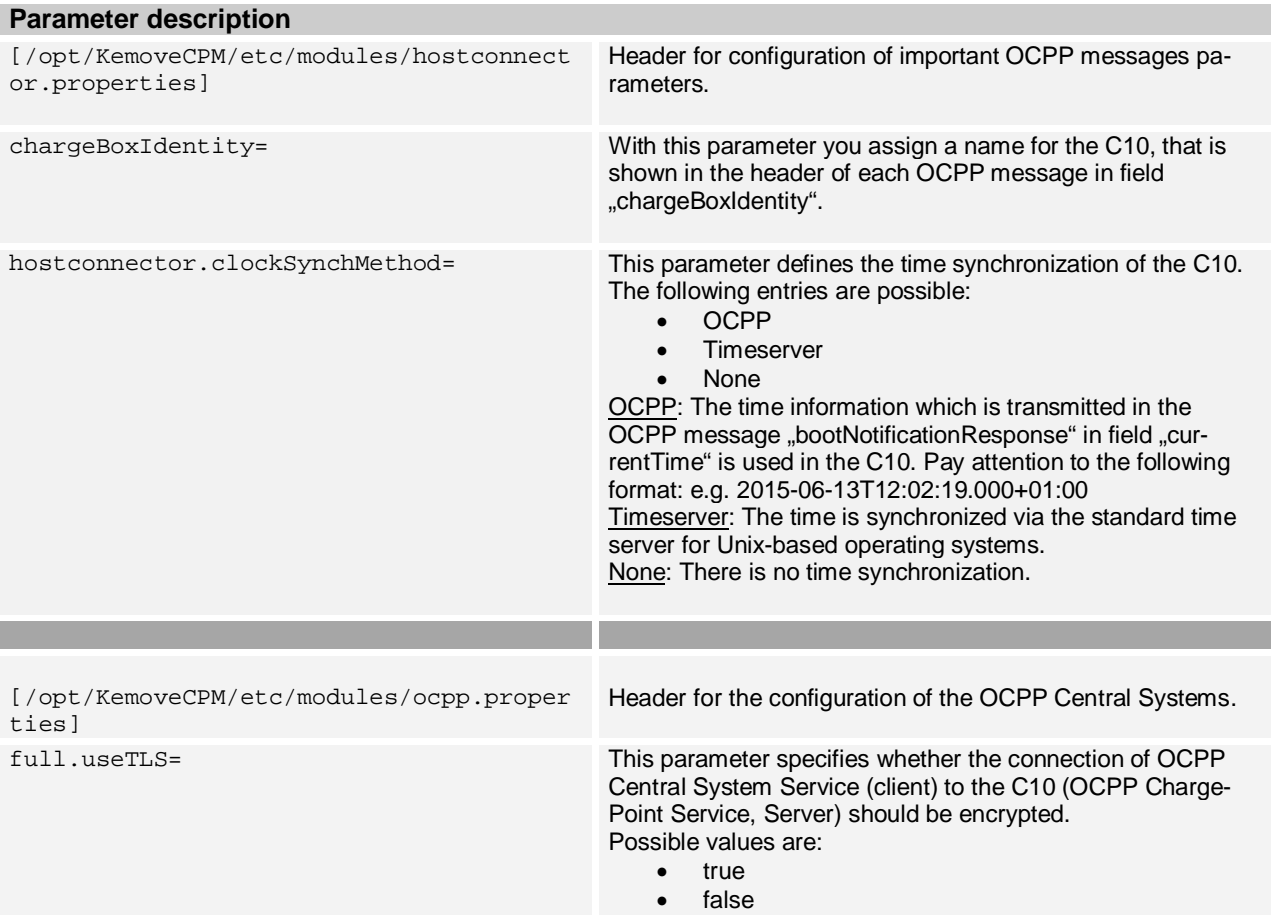

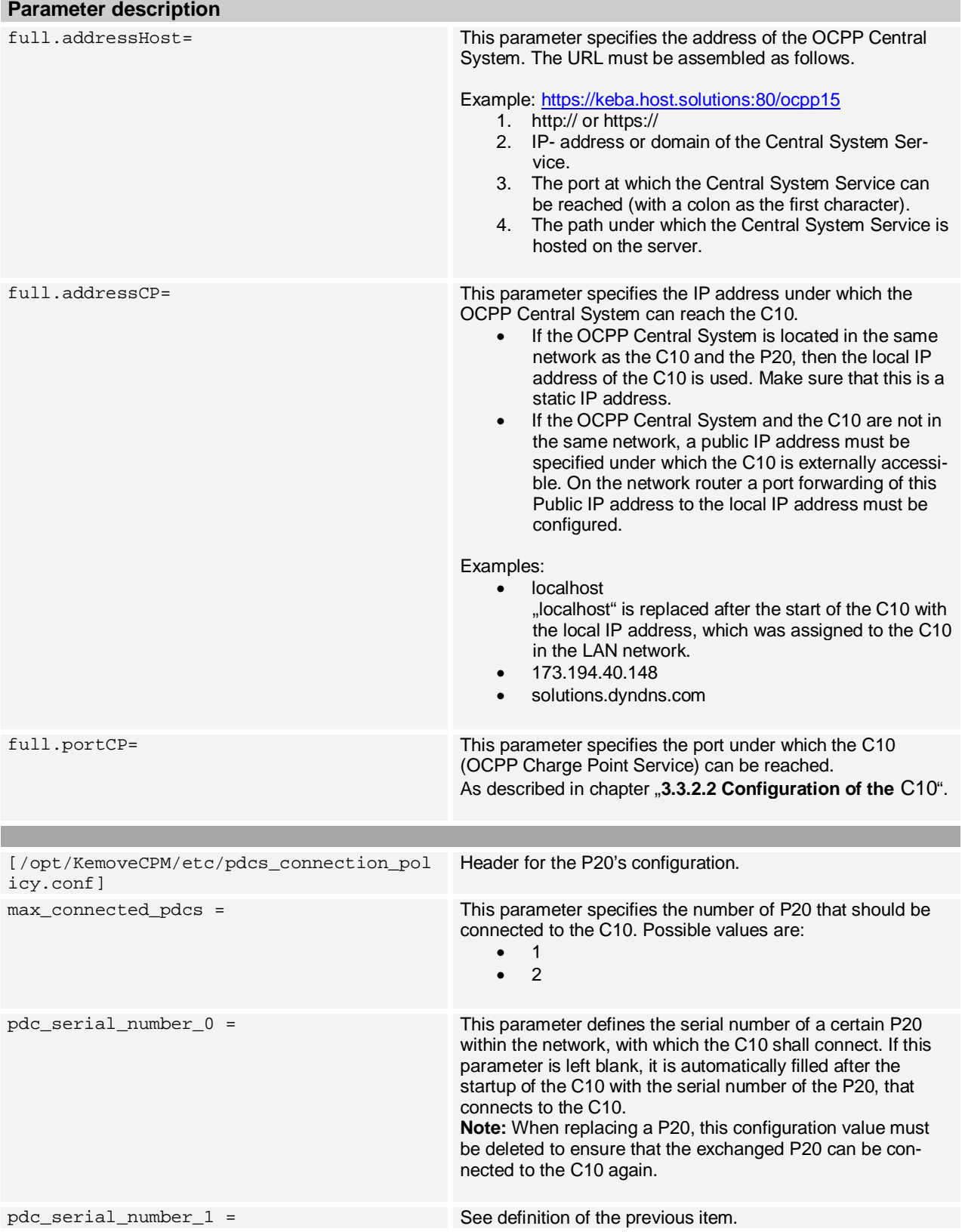

## **3.4.2 Changing the OCPP version**

In the delivery state the C10 supports OCPP protocol version 1.5. To change from version 1.5 to 2.0, perform the following steps:

► Perform the steps as described in chapter "4 Software update procedure".

You need the file "KemoveCPM-OCPP20-setup.keb" from the internet under **www.kecontact.com/de/downloads** .

► After the setup is complete, please check the configuration of the OCPP Central System as described in chapter **3.3.2.2 Configuration of the C10**" by carrying out the steps to point 5.

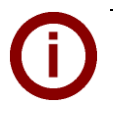

#### *Note*

To change the version of the OCPP protocol again from 2.0 to 1.5, please follow the same procedure as described above. However, use the file *"KemoveCPM-OCPP15-setup.keb" under www.kecontact.com/de/downloads.*

# **4 Software update procedure**

In order to bring the C10 communication hub or the P20 charging station to the latest software version, you need the following:

- 1x USB stick
- 1x "keb- file" (as download available under www.kecontact.com/de/downloads ).

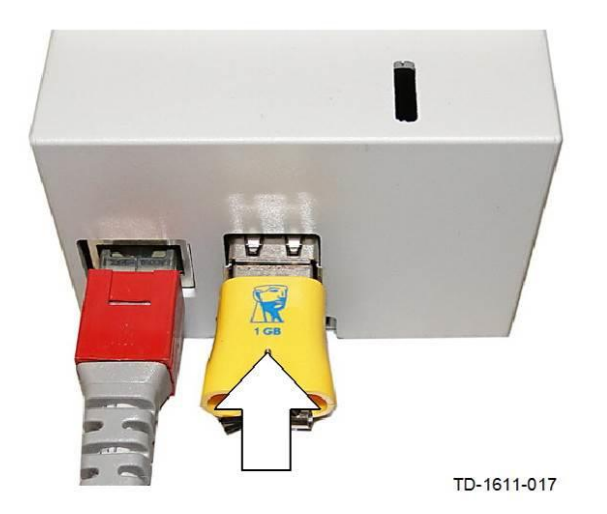

- ► Create a new folder with the name "**UPD**" on your USB stick or use the UPD folder that was created during the first commissioning. In addition, when there is a configuration file in the CFG folder, the C10 is configured before the update. The configuration is maintained by the software update.
- ► Copy the "keb- file" into the "UPD" folder.
- ► Connect the USB stick to a free USB port of the C10.
- ► The LED LD1 blinks green as described in chapter "**3.3.2.2 Configuration of the C10**":
	- Wait until the LED LD1 lights up continuously.
	- If LD1 does not blink or is dark, please see chapter "5 Troubleshooting".
- After a successful update, you can immediately continue with the operation of your charging station.

# **5 Troubleshooting**

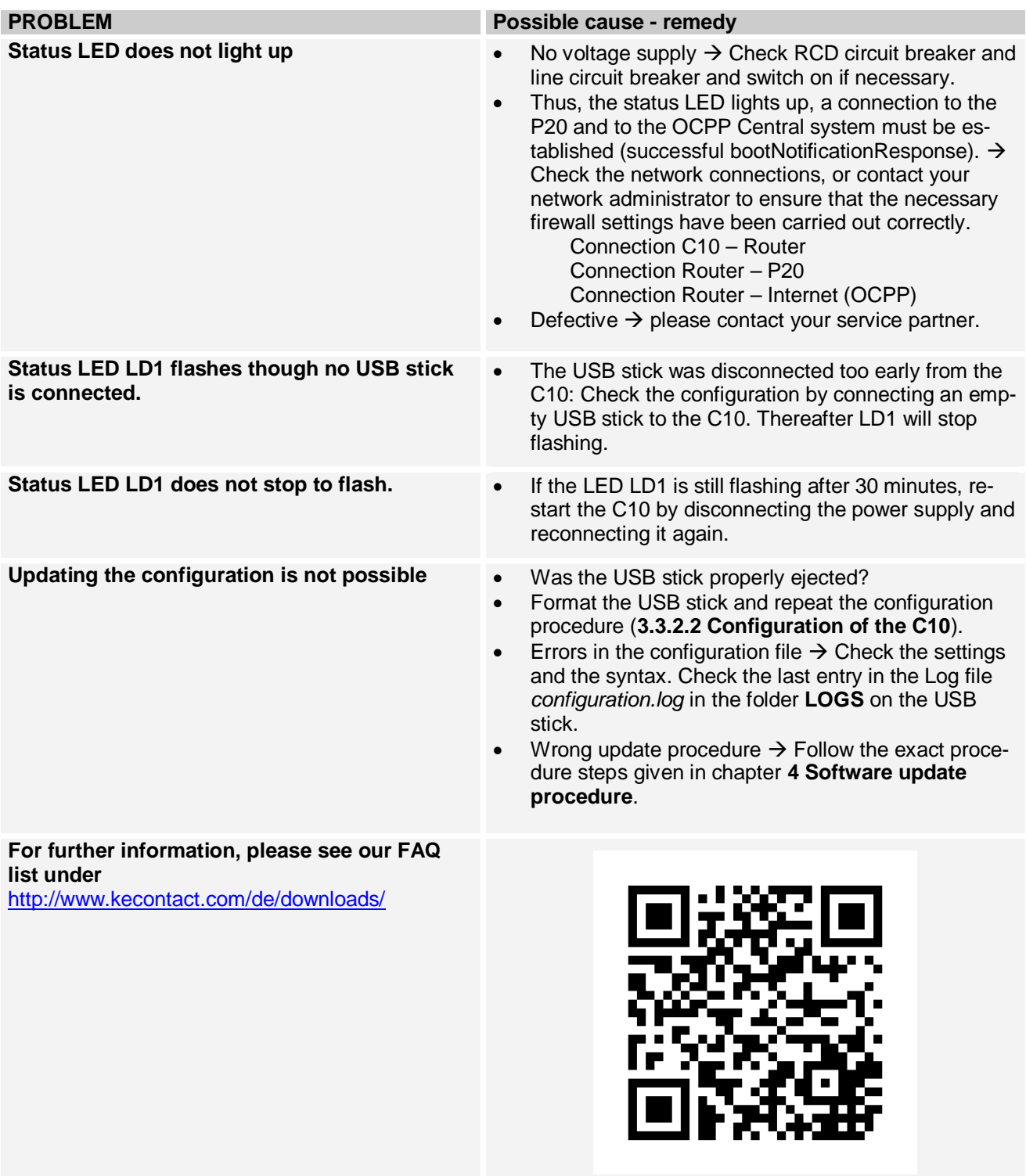

QR code to FAQs

# **6 Maintenance**

# **6.1 Cleaning**

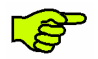

*Do not open the KeContact C10 main unit or the Power supply unit! The devices are maintenance free and have no parts inside that require cleaning or regular maintenance.*

If necessary, carefully clean the housing parts using a moist cloth.

# **6.2 Service partner**

For questions or problems please contact your service partner (e.g. the executive electrical installation company).

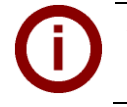

*Before contacting your service partner:*

- Check the troubleshooting measures in chapter "5 Troubleshooting".
- Make note of model version and serial number (type plate at the left side of the C10).

# **7 Further technical information**

# **7.1 Technical data**

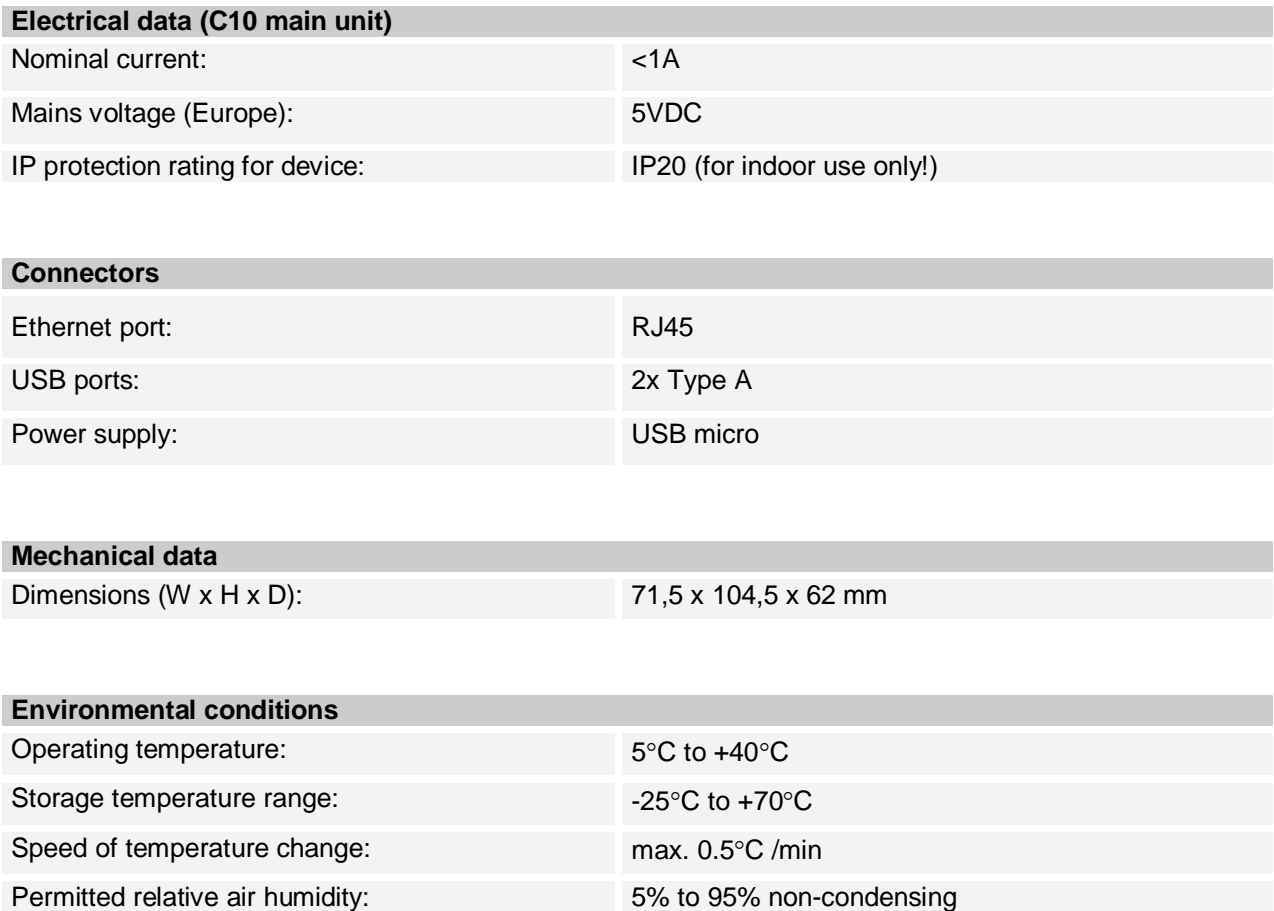

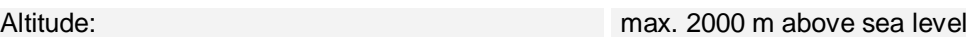

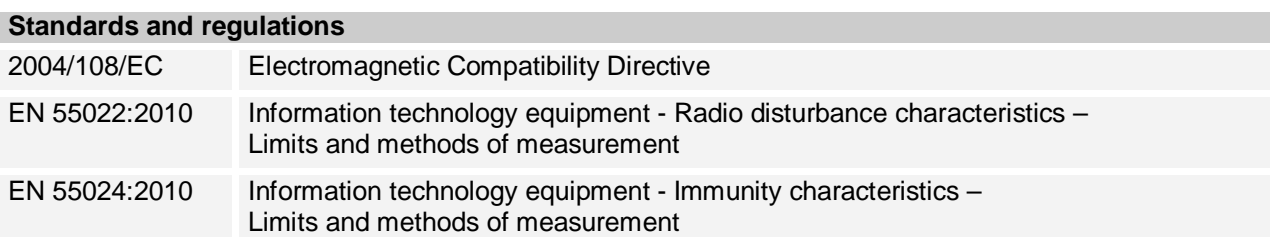

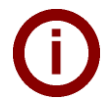

*Note For detailed technical information about the power supply unit please see the data sheet in chapter "8* **Appendix***".*

# **7.2 Dimensions**

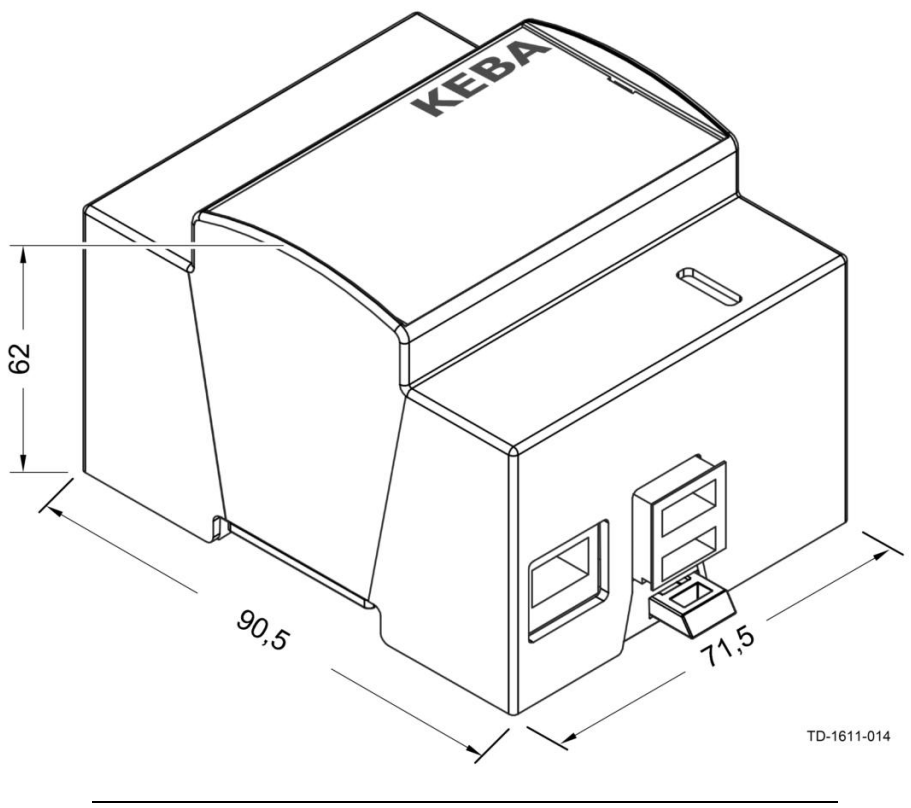

Housing dimensions in millimeters

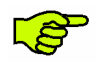

*The inserted SD card and the USB plug increase the height to approximately 110mm. Additional free space for the USB stick is required at the bottom side.*

# **8 Appendix**

# **8.1 Data sheet power supply unit**

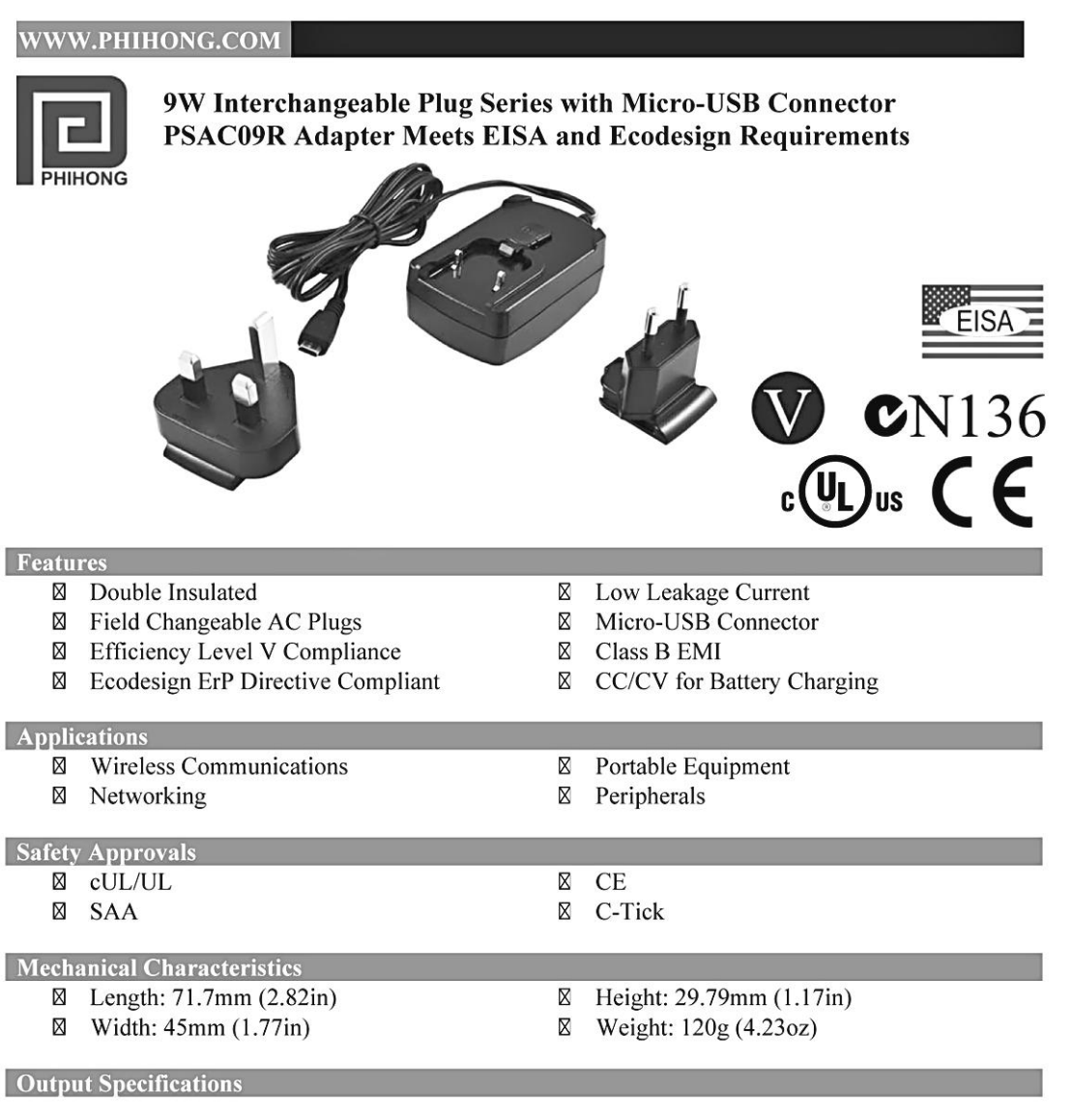

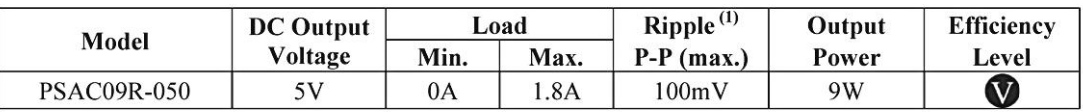

Measured with by-pass capacitors 0.1uF/10uF at output connector terminal and oscilloscope set at 20MHz.  $(1)$ Interchangeable clips sold separately.

Phihong is not responsible for any error, and reserves the right to make changes without notice. Please visit our website at www.phihong.com for the most up-to-date specifications and contact information.

#### **PSAC09R Characteristics**

Input: **AC Input Voltage Rating** 100 to 240V AC

**AC Input Voltage Range** 90 to 264V AC

**AC Input Frequency** 50 to 60Hz

**Input Current** 0.3A (RMS) maximum at 115V AC

**Leakage Current** 0.25mA maximum at 240V AC

**Inrush Current** 60A maximum at 230VAC and maximum load (cold start at ambient 25°C)

**Input Power Saving**  $\leq$ 0.3W at 115/230V AC and no load

Output: Efficiency Meets Level V Efficiency Requirements

**Hold-up Time** 10mS minimum at 120V AC and maximum load

**Over-Voltage Protection** Zener Clamping

#### **Dimension Diagram Unit: mm**

#### WWW.PHIHONG.COM

**Over Current Protection** 125%, auto restart

#### **Environmental:**

**Temperature** Operation Non-operation Humidity

0 to  $40^{\circ}$ C -40 to  $85^{\circ}$ C 5 to 90%

Level 4

**Emissions FCC Class B** EN55022 Class B

Immunity EN50082-1: EN61000-4-2 EN61000-4-5

**Insulation Resistance** Primary to Secondary: 100M ohm, 500V DC

**MTBF** 100K hours minimum at maximum load, 240V AC

**Dielectric Withstand (Hi-pot) Test** Primary to Secondary: 3000V AC for 1 min., 10mA

**DC Output Connector** Micro USB

#### **Interchangeable Clips**

RPE: Europe

**RPK: UK** 

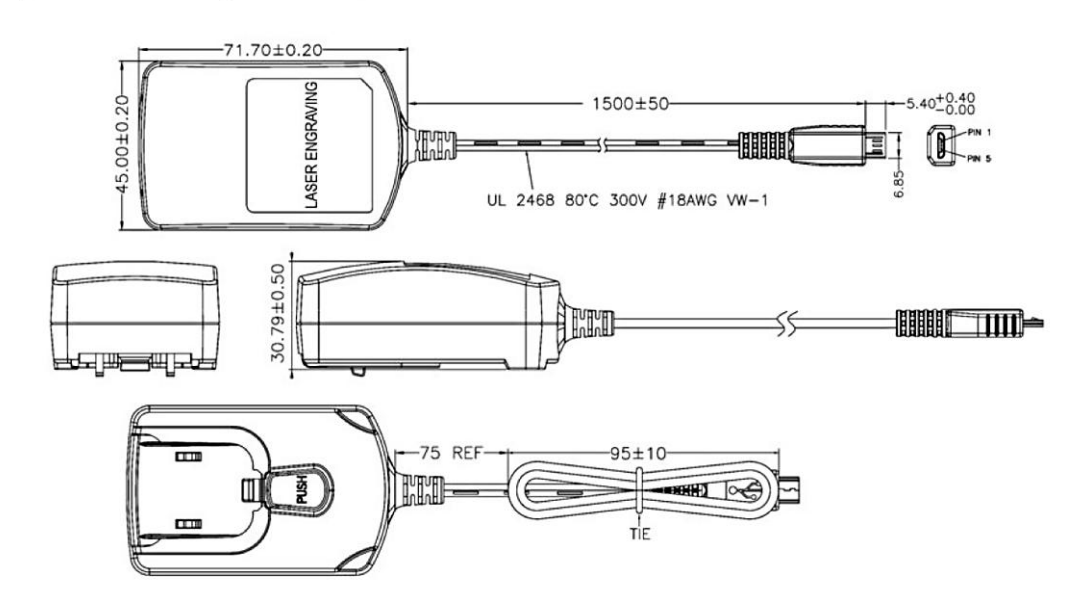

# **8.2 Configuration example for a C10 with a router**

For the operation of a KeContact C10 connected with up to 2 KeContact P20 (c-series) wallboxes you need:

- · Router
- · USB stick
- · Authorization to connect to a OCPP host and the URL of OCPP hosts.

#### **Overview of the required components**

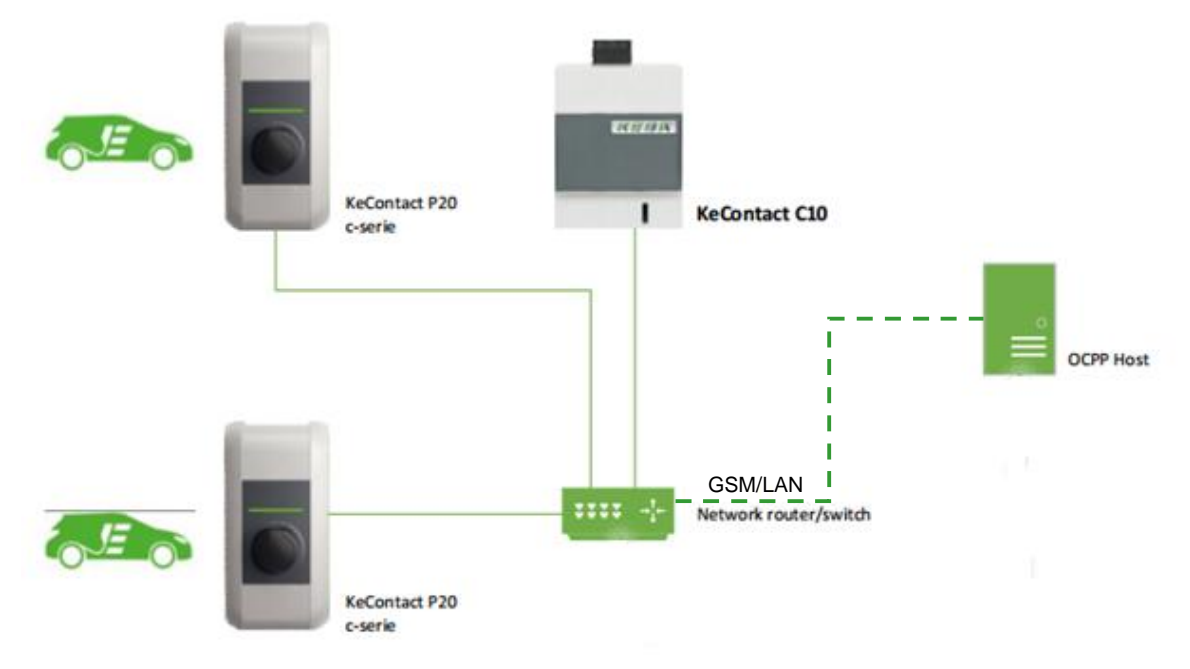

The C10 will automatically detect all connected P20 within the Ethernet network. All P20 within the network are updated to the P20 firmware version that is stored in the C10.

*It is not possible to establish a connection between C10 and OCPP-host if no P20 is connected.*

Before you begin with configuring the C10 and the network, please update the C10 to the latest available software version (details see chapter "4 Software update procedure").

#### **8.2.1 Configuration of the network**

#### **a. Configuration of the router**

For this example the router *XSBox®R6ve* was used.

The connection of the router to the Internet (GSM or DSL) is not described in this manual and is a prerequisite. Please use the manual of the router for the corresponding information.

The C10 has to be assigned a static network IP address based on the MAC address. This is necessary for port forwarding.

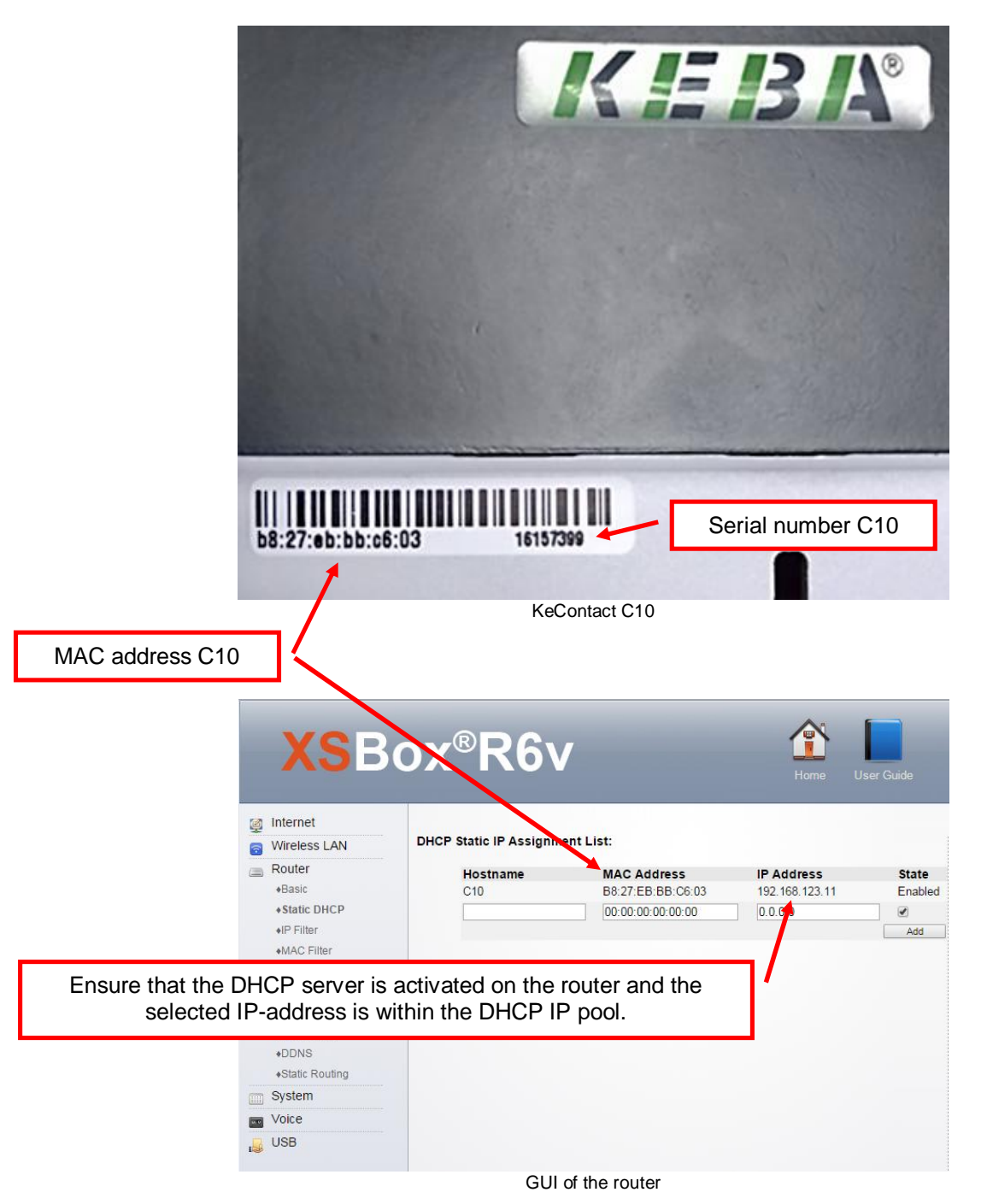

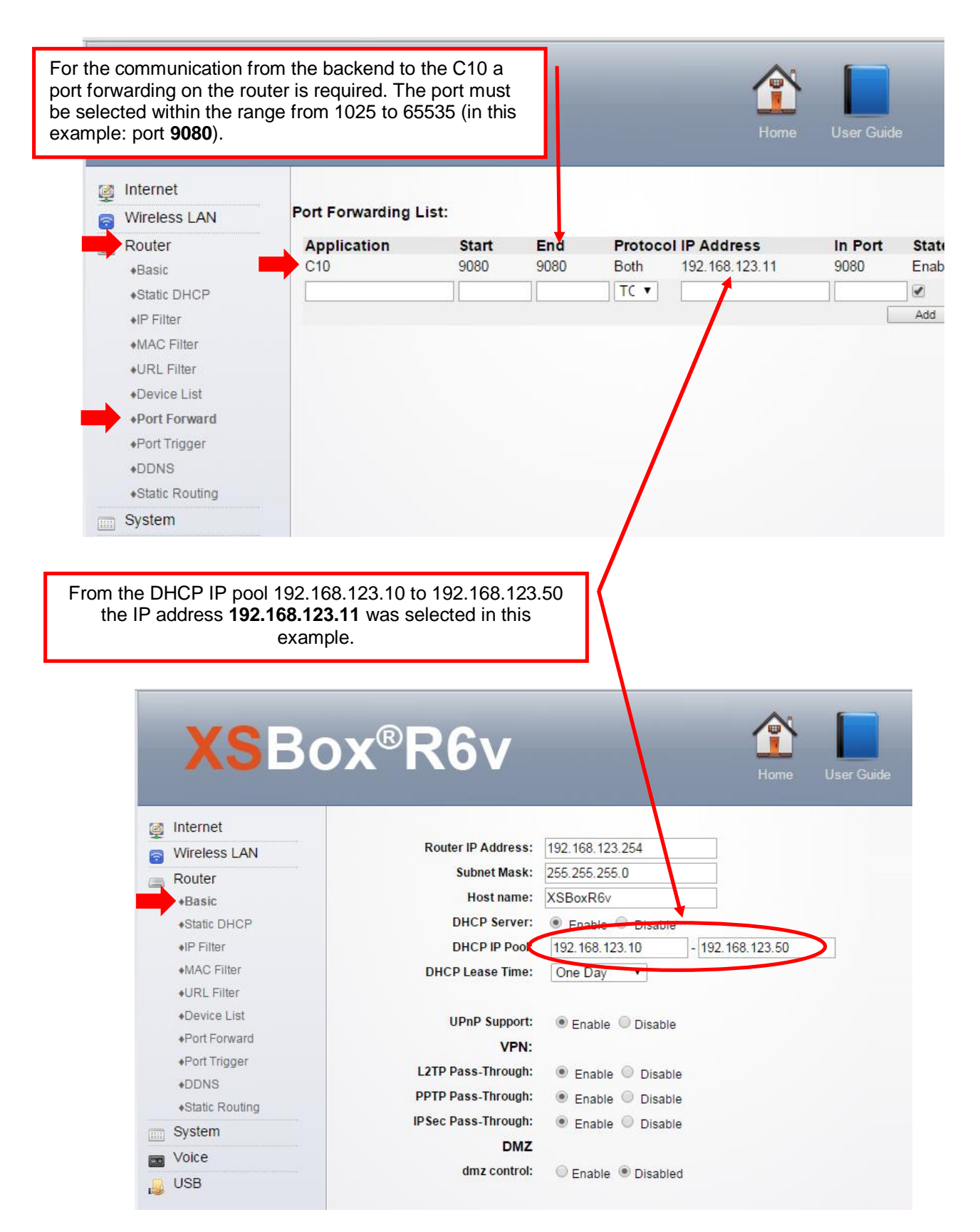

The selected port (9080) must be configured on the C10 too. This configuration example is described on the following pages.

#### **b. Commissioning the C10 with the KeContact P20**

► Write down if necessary the P20 serial number before closing the housing cover of your charging station. The serial number is printed on the type plate at the bottom right of the charging station. In this example **15025563**.

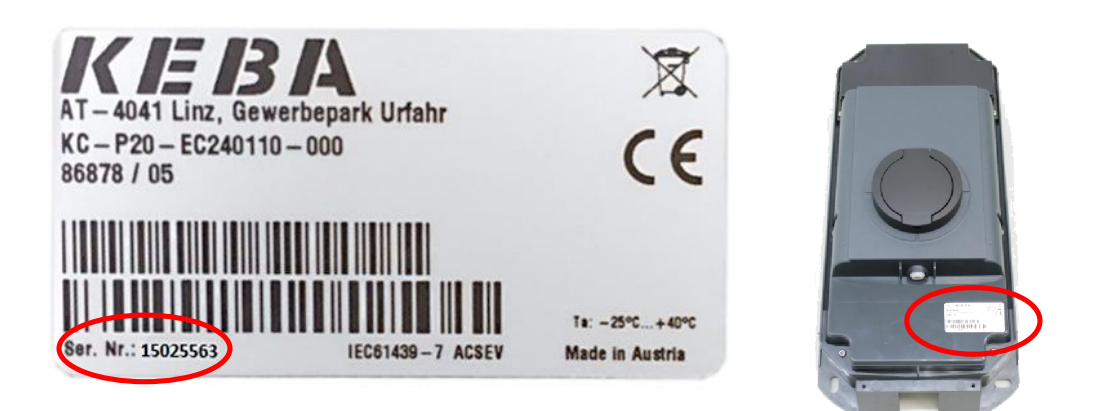

Take the P20 into operation (see P20 Installation manual).

- · **After** commissioning, set the DIP-switch **DSW2.5** to **ON**. With this setting, the P20 is capable to communicate with a superior system (C10).
- · Press the Reset button of the P20 and keep it pressed for about 1 second (until signal tone).
- Release the button.
- · The P20 reboots and recognizes the new DIP-switch settings.

#### **c. Configuration of the C10**

Follow the instructions in chapter "3.3.2.2 Configuration of the C10".

After completing the configuration procedure there is a configuration file in the folder "CFG", which contains the C10 serial number in its file name.

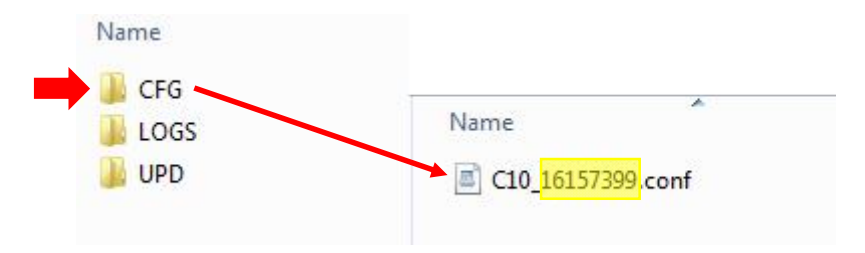

► Adapt the configuration file as described in the following example.

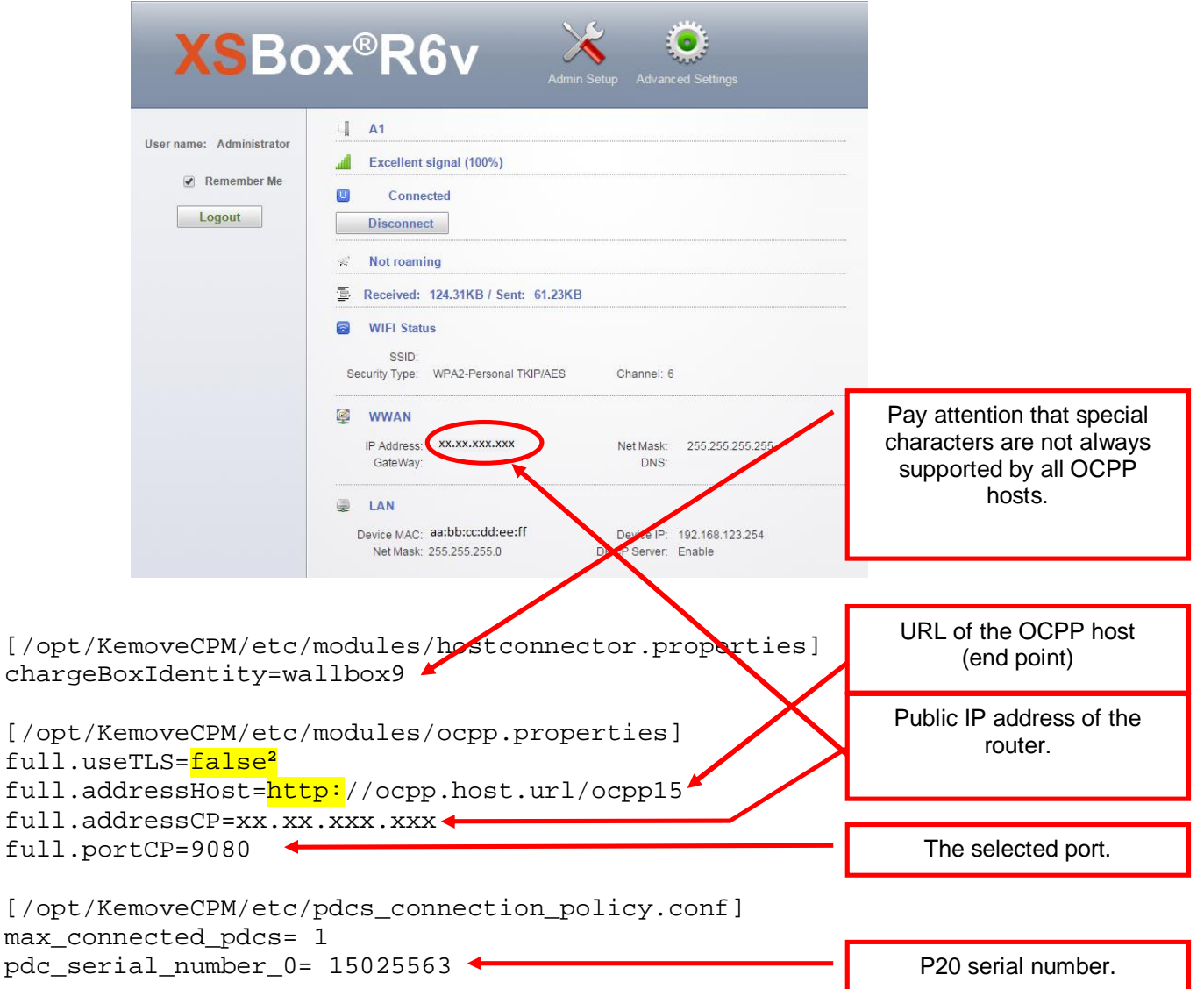

► After adapting the configuration file, please plug the USB stick into the C10. The configuration of the C10 is performed automatically (this can take up to 20 minutes).

After the configuration of C10 was carried out successfully, the LD1 lights up continuously and the C10 will automatically establish a connection to the OCPP host and the P20.

The P20 LED bar also indicates whether the commissioning was performed successfully. The connection is established when all 4 LED segments are blinking blue.

<sup>&</sup>lt;sup>2</sup> If this parameter is specified with the value "false", the connection of the C10 to OCPP host is not encrypted (http).

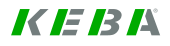

#### **Final configuration example:**

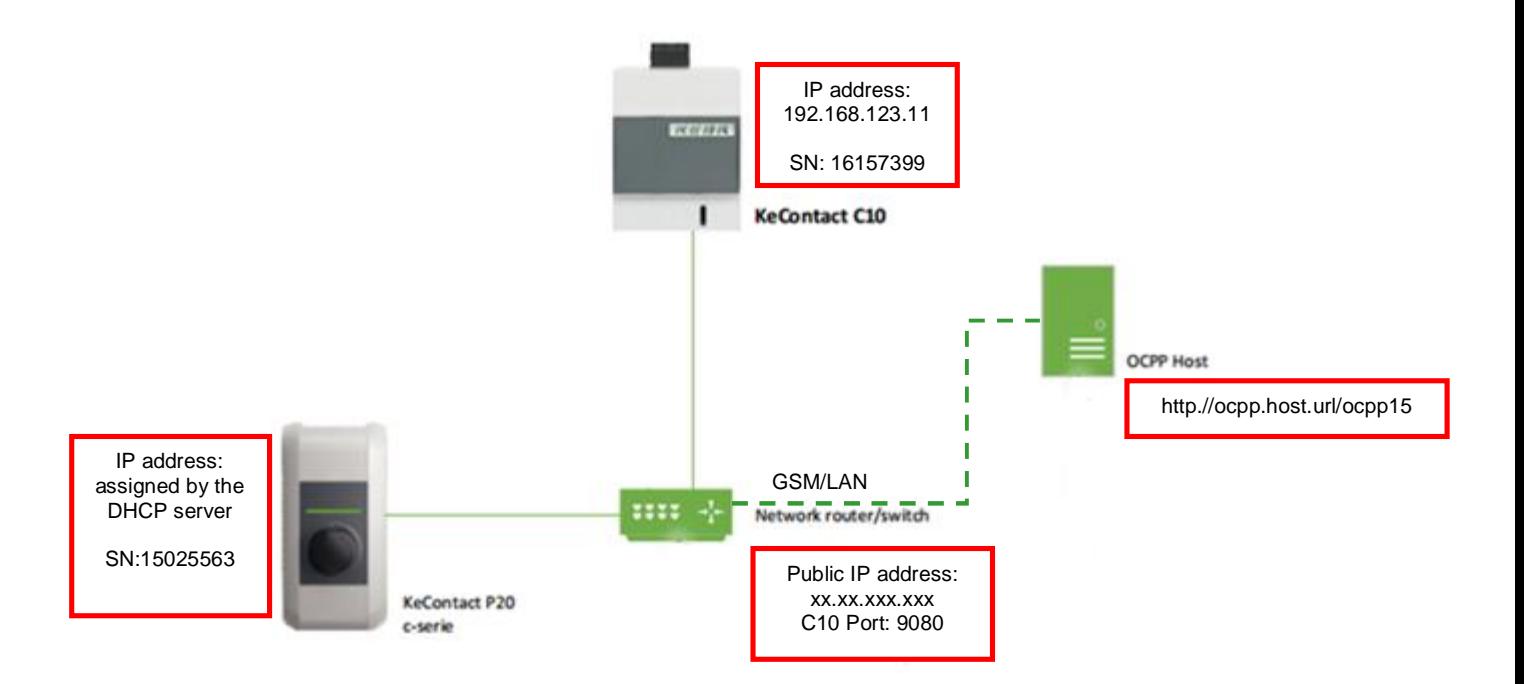

- ► If the C10 does not connect to the OCPP server, please check the configuration on any errors in the settings.
- You can check via the following Internet address if the C10 has established a connection to the Internet.

www.CanYouSeeMe.org

Page left blank

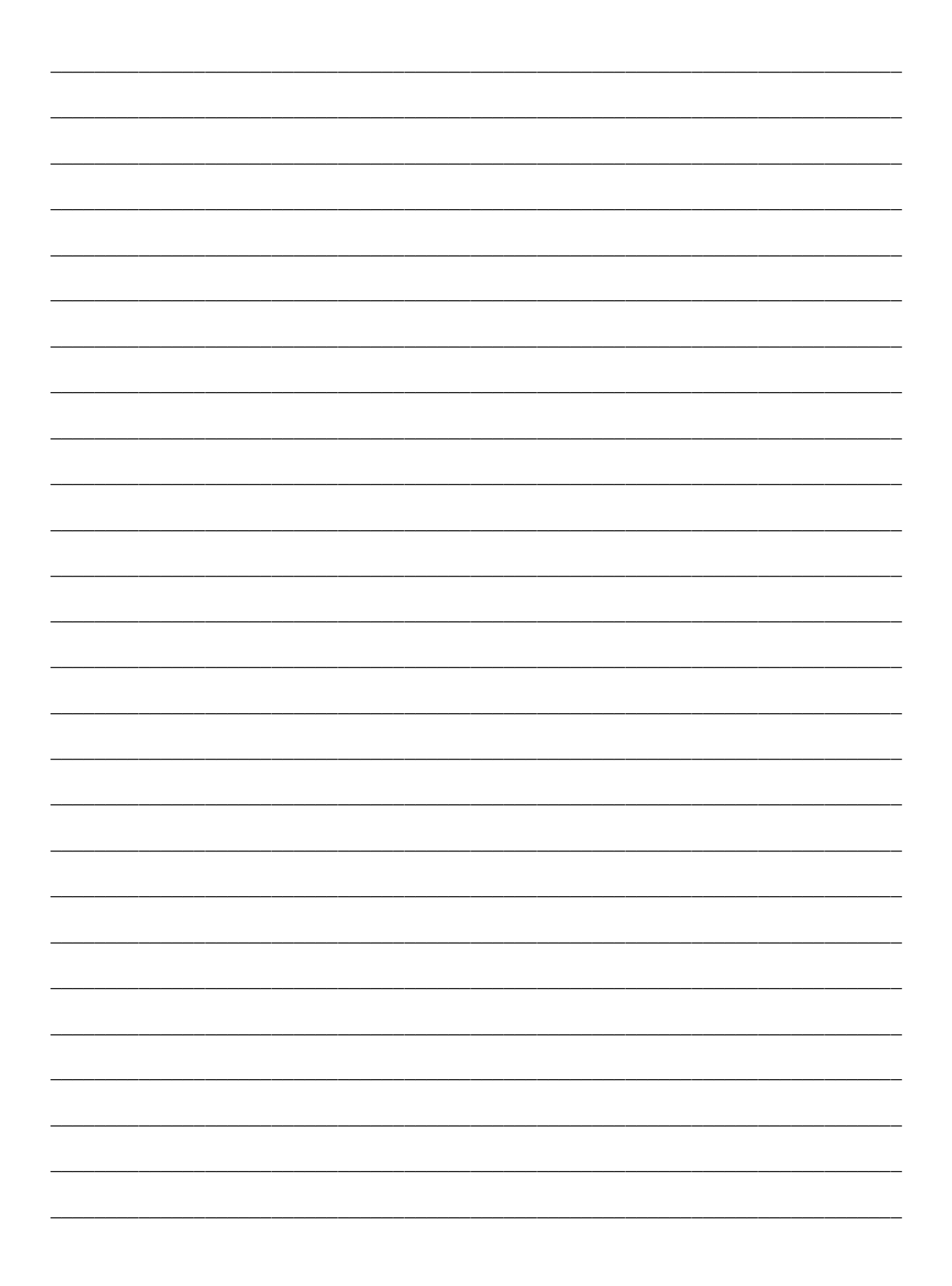

www.kecontact.com